## **PICA - Area manuali e documentazione**

### **AREA MANUALI**

#### Guide dedicate ai commissari

Guida per i commissari: <https://pica.cineca.it/file/GuidaCommissari.pdf/>

## Guide dedicate al backoffice degli Atenei

- Consultazione del **BackOffice** :
- <https://pica.cineca.it/file/LineeGuidaConsultazioneBackOffice.pdf/> Modifica della **home page** di un bando:
- <https://pica.cineca.it/file/LineeGuidaHomePageV2.pdf> Configurare una **commissione** di valutazione:
- o <https://pica.cineca.it/file/GuidaBackOfficeCommissioni.pdf/> Gestione del backoffice con subcall di **review**:
- <https://pica.cineca.it/file/GuidaSubcallReview.pdf/> Consultazione del backoffice in caso di **modulo integrativo** :
	- <https://pica.cineca.it/file/GuidaModuloIntegrativoBO.pdf/>

### Guide dedicate al backoffice degli Atenei per integrazioni con altri sistemi Cineca

- Integrazione PICA-U-Gov Didattica (cruscotto classico una domanda per ogni copertura): o Procedura inserimento vincitore e assegnazione copertura per bandi con selezione singola della copertura:<https://pica.cineca.it/file/GuidaPica-Didattica2023.pdf>
- $\bullet$  Integrazione PICA-U-Gov Didattica (cruscotto Gestione Coperture Didattica una domanda con più coperture) :
	- $\circ$  Procedura inserimento vincitore e assegnazione copertura per bandi con selezione multipla delle coperture : [https://pica.cineca.it/file/GuidaPica-](https://pica.cineca.it/file/GuidaPica-Didattica_AssegnazioneMultiplaCoperture2023.pdf)
	- [Didattica\\_AssegnazioneMultiplaCoperture2023.pdf](https://pica.cineca.it/file/GuidaPica-Didattica_AssegnazioneMultiplaCoperture2023.pdf) Integrazione PICA-GDA (Cruscotto Gestione Coperture Didattica):
	- o Procedura inserimento vincitore e assegnazione copertura : [https://pica.cineca.it/file](https://pica.cineca.it/file/GuidaPICA-GDAAssegnazioneCoperture2023.pdf) [/GuidaPICA-GDAAssegnazioneCoperture2023.pdf](https://pica.cineca.it/file/GuidaPICA-GDAAssegnazioneCoperture2023.pdf)
- Guida alla gestione del backoffice in caso di integrazione con U-Gov AC: <https://pica.cineca.it/file/GuidaIntegrazioneUgovAc.pdf/>

### Manuali operativi

DIDATTICA-UGOV: tutorial realizzato dai colleghi di Didattica ad uso degli atenei, utile alla definizione del bando e delle coperture in UGOV: [UGOV\\_DIDATTICA\\_Processo di Definizione dei Bandi per Contratti di Docenza](https://wiki.u-gov.it/confluence/display/ESSE3/UGOV_DIDATTICA_Processo+di+Definizione+dei+Bandi+per+Contratti+di+Docenza)

# Guide per i candidati

- Guida alla compilazione della domanda:
- <https://pica.cineca.it/file/LineeGuidaCompilazioneDomandaPICA.pdf/> PAGOPA: Guida per la compilazione della domanda :
- <https://pica.cineca.it/file/LineeGuidaDomandaPagoPA.pdf/>
- PAGOPA: Guida per la compilazione della domanda con recupero del pagamento: <https://pica.cineca.it/file/LineeGuidaDomandaPagoPA-RecuperoPagamento.pdf/> Guida alla compilazione della domanda integrativa:
- o <https://pica.cineca.it/file/GuidaModuloIntegrativo.pdf/>
- PAGOPA: Guida per la compilazione della domanda versione inglese o [https://pica.cineca.it/file/SubmittingApplicationsGuidelines\\_PAGOPA-version.pdf/](https://pica.cineca.it/file/SubmittingApplicationsGuidelines_PAGOPA-version.pdf/)
- PAGOPA: Guida per la compilazione della domanda con recupero del pagamento versione inglese
	- [https://pica.cineca.it/file](https://pica.cineca.it/file/SubmittingApplicationsGuidelines_PAGOPAandPaymentRecovery-version.pdf/)

[/SubmittingApplicationsGuidelines\\_PAGOPAandPaymentRecovery-version.pdf/](https://pica.cineca.it/file/SubmittingApplicationsGuidelines_PAGOPAandPaymentRecovery-version.pdf/)

### **Buone pratiche per l'apertura dei ticket su PICA**

#### **News**

• 01/03/2024 - Formazione Insegnanti, percorso 60 CFU: per gli atenei che non hanno la soluzione Esse3, stiamo lavorando alla creazione di un modello di domanda che si possa adattare a tutti coloro che ne faranno richiesta così da poter procedere in maniera più spedita nel momento in cui sarà necessario aprire le candidature sul percorso 60 CFU. Il template sarà pertanto comune agli atenei che ne faranno richiesta al netto della personalizzazione sulle classi di concorso. Per chiedere informazioni si prega di aprire un ticket da Customer Portal sulla coda SDPICA.

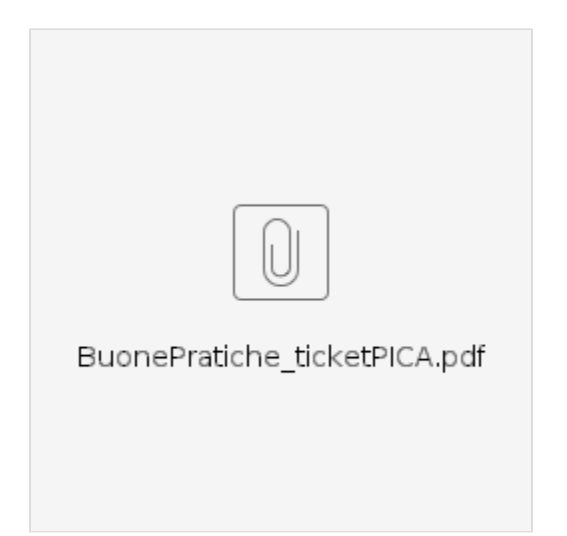

### **AREA PRESENTAZIONI**

#### Presentazione PICA

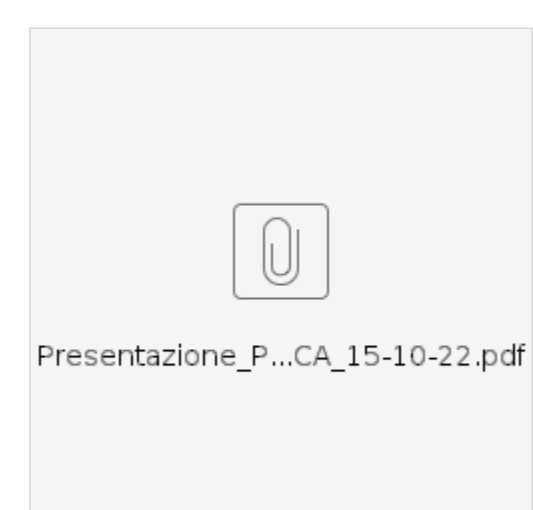

#### Integrazione Pica-SPID

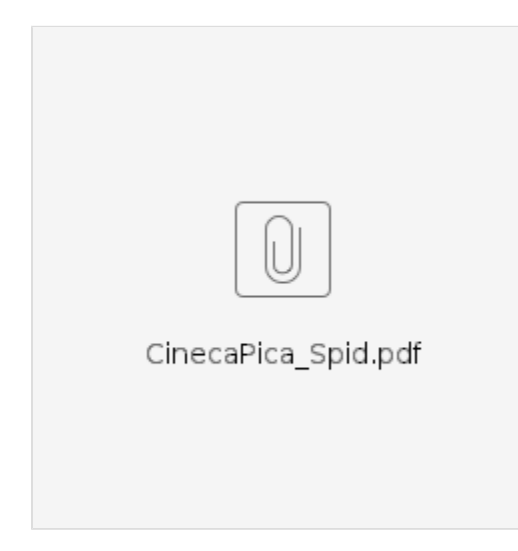

#### Integrazione Pica-PagoPA

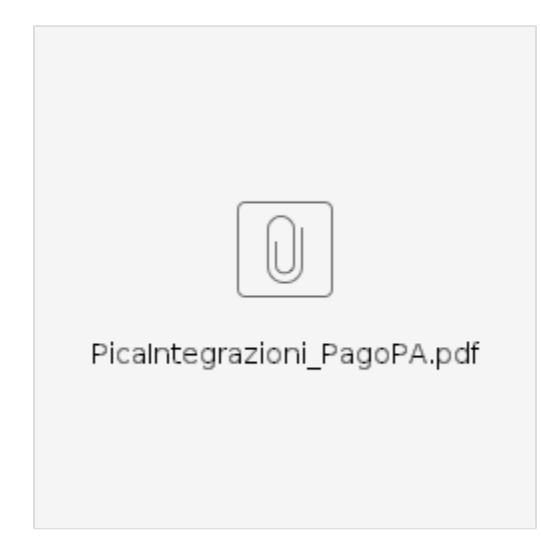

#### Integrazione Pica-Anagrafiche Comuni

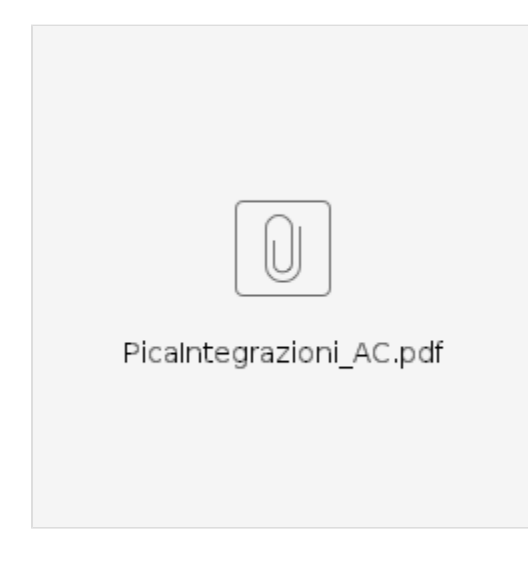

#### Integrazione Pica-Didattica

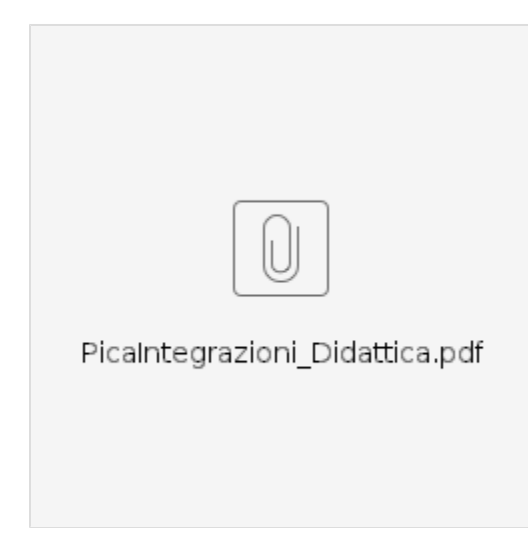

### Integrazione Pica-Esse3 per Ammissione al dottorato

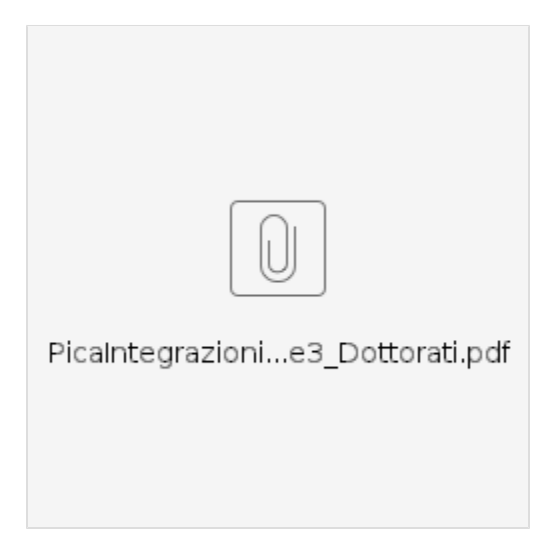

### Integrazione Pica-Titulus

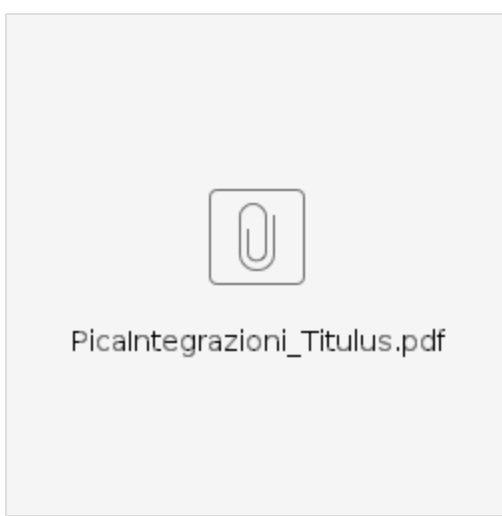